# **Руководство по эксплуатации v. 2020-07-06 VAK**

Omix D4-MLA-3-0.5-RS485 – анализатор параметров трехфазной сети, измеряющий гармоники тока и напряжения, фазные и линейные напряжения, силу тока, активную, реактивную и полную мощности, частоту тока, коэффициент мощности, активную и реактивную энергии, общий коэффициент гармонических искажений.

# **ОСОБЕННОСТИ**

- Анализатор гармоник до 21 включительно.
- Большой ЖК-дисплей с подсветкой.
- Два импульсных выхода для активной и реактивной энергии.
- Возможность подключения через трансформаторы тока и напряжения.
- Выбор типа цепи с нейтралью или без нейтрали.
- Класс точности 0,5.
- Устойчивость к длительным перегрузкам до 6 А и 460 В, а также к кратковременным пере грузкам в 10 раз в течение 5 с для токового входа и в 2 раза в течение 1 с для входа напряжения.
- Отдельная область ЖК-дисплея для отображения энергии.
- Функции max/min, среднее.
- Монтаж на DIN-рейку, стандарт 4S.

## **ЭЛЕМЕНТЫ ПРИБОРА**

- 1. ЖК-дисплей.
- 2. Кнопка **Set**.
- $3.$  Кнопка
- 4. Кнопка  $\blacktriangledown$
- 5. Кнопка  $\triangle$

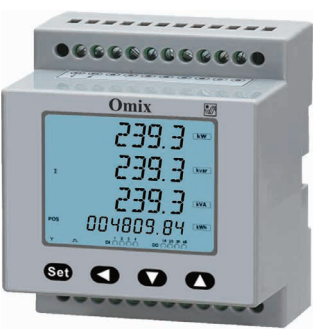

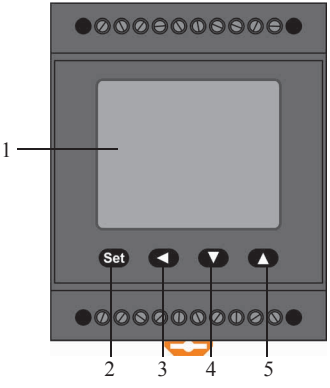

*Рис. 1 – Управляющие элементы*

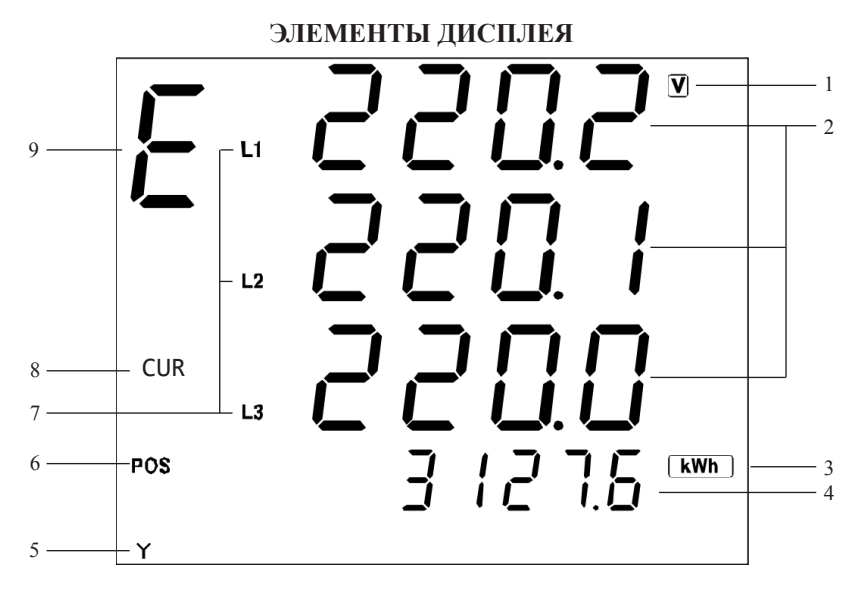

- 1. Единицы измерения.
- 2. Индикаторы измеряемой величины.
- 3. Единицы измерения электической энергии.
- 4. Индикатор измеряемой электрической энергии.
- 5. Тип подключаемой цепи:
- $Y 4$ -проводная (с нейтралью);
- $\Delta 3$ -проводная (без нейтрали).
- 6. Тип измеряемой энергии:
- POS прямая:
- NEG обратная.
- 7. Индикаторы фаз.
- 8. Индикатор режима отображения значения величины:
- $\Sigma$  суммарное:
- MAX максимальное;
- МIN минимальная:
- $AVE \text{coemlee}$ ;
- CUR текущее.
- 9. Индикатор режима работы:
- Отсутствует основной режим (см. табл. 1);
- $E$  режим настройки параметров отображения электрической энергии;
- $d$  режим отображения максимальных, минимальных и средних значений (см. табл. 2);
- $U$  режим измерения гармоник по току (см. табл. 3):  $\mu$  – режим измерения гармоник по напряжению (см. табл. 3)

## **ГАБАРИТНЫЕ РАЗМЕРЫ**

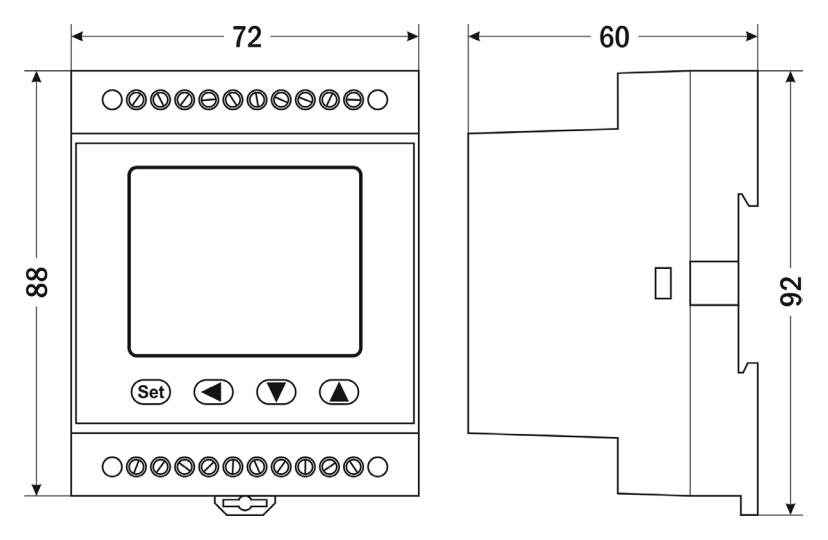

*Рис. 2 – Размеры прибора*

## **МЕРЫ ПРЕДОСТОРОЖНОСТИ**

- 1. Перед подключением прибора удостоверьтесь, что измеряемая цепь обесточена.
- 2. Не роняйте прибор и не подвергайте его ударам.
- 3. В помещении, где установлен прибор, окружающий воздух не должен содержать токопроводящую пыль и взрывоопасные газы.

## **ПОДКЛЮЧЕНИЕ ПРИБОРА**

Подключите прибор к сети в соответствии со схемой подключения (рис. 3).

Для подключения напрямую и для подключения трансформаторов тока и напряжения воспользуйтесь соответствующей схемой (рис. 4–9).

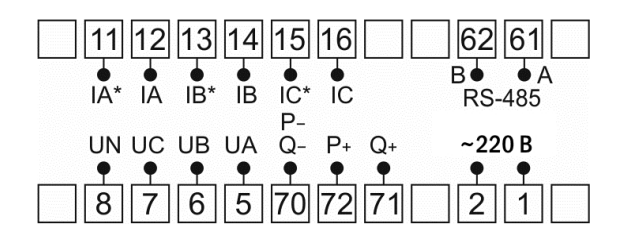

*Рис. 3 – Схема подключения*

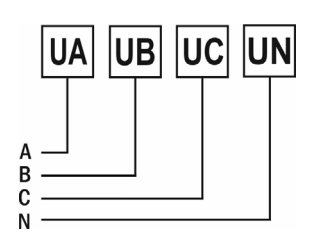

*Рис. 4 – Подключение напряжения напрямую до 380 В(трехфазная цепь с нейтралью)*

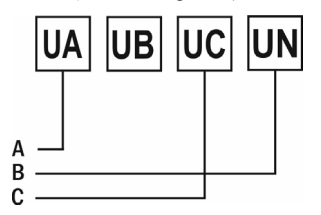

*Рис. 6 – Подключение напряжения напрямую до 380 В (трехфазная цепь без нейтрали)*

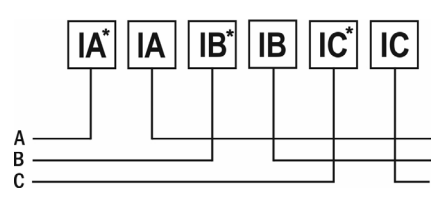

*Рис. 8 – Подключение тока напрямую до 5 А*

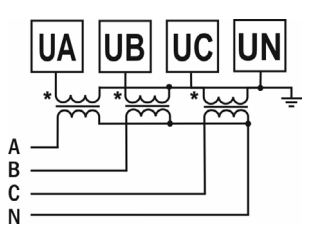

*Рис. 5 – Подключение трансформатора напряжения x/380 В (трехфазная цепь с нейтралью)*

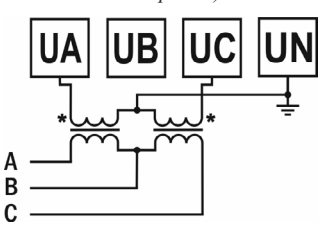

*Рис. 7 – Подключение трансформатора напряжения x/380 В (трехфазная цепь без нейтрали)*

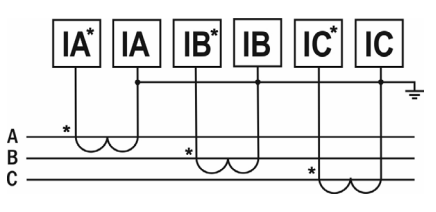

*Рис. 9 – Подключение трансформатора тока x/5 А*

#### **ДОПОЛНИТЕЛЬНАЯ ИНФОРМАЦИЯ ПО ПОДКЛЮЧЕНИЮ**

Прибор питается от сети ~220 В. При использовании источника питания переменного тока во избежание повреждения прибора рекомендуется использовать предохранитель на 1 А.

Если напряжение на измерительном входе выше допустимого (380 В), необходимо использовать в цепи трансформатор x/380 В.

Если сила тока на измерительном входе выше допустимой (5 А), необходимо использовать в цепи трансформатор тока x/5 А.

**Импульсный выход** состоит из трех клемм: **P+** – выход активной энергии, **Q+** – выход реактивной энергии, **P**−**Q**− – общий. Параметры выхода: оптотранзистор с открытым коллектором, напряжение  $\text{Vcc} \leq 48 \text{ B}$ , ток Iz $\leq 20 \text{ mA}$ . Выходные данные соответствуют вторичным показаниям. Для измерения первичной энергии нужно установить трансформатор напряжения и трансформатор тока.

Прибор поддерживает передачу данных через интерфейс **RS-485** посредством протокола **Modbus RTU**. На один канал может быть подключено до 32 приборов. У каждого прибора должен быть свой индивидуальный адрес в схеме. Подключать приборы следует экранированной витой парой. Подключение рекомендуется располагать вдалеке от высоковольтных проводов или других объектов с высоким электромагнитным излучением. Длина провода не должна превышать 1200 метров.

### **РАБОТА С ПРИБОРОМ**

- 1. При включении питания на индикаторе прибора появится версия прошивки (V. 17.1), а потом прибор сразу перейдет в режим измерения.
- 2. Для переключения между режимами отображения величин нажимайте кнопки  $\blacktriangle$  и  $\nabla$  (см. табл. 1).
- 3. Для изменения отображаемой энергии («E») нажмите в основном режиме измерения один раз кнопку  $\blacktriangle$ , а затем с помощью кнопок  $\blacktriangle$  и  $\nabla$  выберите необходимый тип энергии.
- 4. Для отображения максимальных, минимальных и средних значений («d») нажмите в основном режиме измерения два раза кнопку  $\triangleleft$ , а затем с помощью кнопок  $\blacktriangle$  и  $\nabla$  выберите необходимый параметр (см. табл. 2).
- 5. Для отображения режима измерения гармоник нажмите в основном режиме измерения три раза («U») или четыре раза («I») кнопку  $\blacktriangleleft$  а затем с помощью кнопок  $\blacktriangle$  и  $\nabla$  выберите необходимый параметр (см. табл. 3).

| N <sub>2</sub> | Код  | Параметр               | Пример индикатора                         | Описание                                                                                                    |
|----------------|------|------------------------|-------------------------------------------|----------------------------------------------------------------------------------------------------|
| 1              | Ս-ԼՈ | Напряжение по<br>фазам | $\overline{\mathbf{v}}$<br>L <sup>2</sup> | Раздельное отображение<br>фазного напряжения по<br>каждой фазе<br>$U_{11}$ =220,1 B<br>$U_{I2} = 220.0 B$<br>$U_{13} = 219.9 B$<br>Будет отражен интерфейс<br>№9 при подключении к сети |
| $\mathfrak{D}$ |      | Сила тока по<br>фазам  | L1<br>L <sub>3</sub>                      | без нейтрали<br>Раздельное отображение<br>силы тока по каждой фазе<br>$I_{L1} = 5,015$ A<br>$I_{L2} = 5,006$ A<br>$I_{1.3} = 4.997 A$                                                   |

*Таблица 1. Отображение измеряемых величин*

*Продолжение таблицы 1*

| $N_2$ | Код  | Параметр                                                     | Пример индикатора                                                                     | Описание                                                                                                    |
|-------|------|--------------------------------------------------------------|---------------------------------------------------------------------------------------|----------------------------------------------------------------------------------------------------|
| 3     | Past | Суммарные<br>активная,<br>реактивная<br>и полная<br>мощности | 330<br>$\overline{\mathbf{w}}$<br>0002<br>[kvar]<br>$\overline{\Sigma}$<br>330<br>KVA | Суммарная активная<br>мощность<br>$P=3,301$ $\kappa$ BT<br>Суммарная реактивная<br>мощность<br>Q=-0,002 кВАр<br>Суммарная полная<br>мощность<br>$S=3,301$ $\text{KBA}$                                     |
| 4     | PFLF | Суммарный<br>коэффициент<br>мощности и<br>частота            | $\overline{cos}$<br>0999<br>Σ<br>500 1                                                | Суммарный коэффициент<br>мошности<br>$\cos \varphi = 0.999$<br>Частота тока<br>$f=50,01$ Гц                                                                                                    |
| 5     | ρ    | Активная<br>мощность по<br>каждой фазе                       | $\overline{\mathbf{w}}$<br>L1<br>l 102<br>L <sub>2</sub><br>1099<br>L3                | Активная мощность<br>по каждой фазе<br>$P_{L1} = 1,104$ KBT<br>$P_{L2}=1,102$ KBT<br>$P_{L3} = 1,099$ KBT                                                                                                  |
| 6     | ą    | Реактивная<br>мощность по<br>каждой фазе                     | l 108<br>L1<br>1 L I<br>Kvar<br>L2<br>l09<br>L3                                       | Реактивная мощность<br>по каждой фазе<br>$Q_{L1} = 1,108$ KBAp<br>$Q_{L2} = 1,101$ KBAp<br>$Q_{L3}$ =1,097 кВАр<br>Внимание! Измерение<br>только при подключении к<br>сети с нейтралью                     |
| 7     | 5    | Полная<br>мощность по<br>каждой фазе                         | l IO2<br>L1<br>100<br>L2<br>10998<br>L3                                               | Полная мощность<br>по каждой фазе<br>$S_{L1} = 1,102$ KBA<br>$S_{L2} = 1,100$ KBA<br>$S_{L3} = 1,099$ KBA<br>Внимание! Измерение<br>только при подключении к<br>сети с нейтралью                           |
| 8     | PΕ   | Коэффициент<br>мощности по<br>каждой фазе                    | 1000<br>L١<br>CCS<br>8998                                                             | Коэффициент мощности<br>по каждой фазе<br>$\cos \varphi_{L1} = 1,000$<br>$\cos \varphi_{L2} = 0.999$<br>$\cos \varphi_{L3} = 0.998$<br>Внимание! Измерение<br>только при подключении к<br>сети с нейтралью |

*Продолжение таблицы 1*

| $N_2$ | Код    | Параметр               | Пример индикатора              | Описание                                                                                                    |
|-------|--------|------------------------|--------------------------------|----------------------------------------------------------------------------------------------------|
| q     | 11-1 I | Линейное<br>напряжение | 7 ע<br>$L1-2$<br>L23<br>$L3-1$ | Раздельное отображение<br>линейного напряжения<br>$U_{L1-2} = 381,2 B$<br>$U_{L2-3} = 381,0 B$<br>$U_{1,3-1} = 390.9 B$ |

*Таблица 2. Отображение максимальных, минимальных и средних значений («d»). (вход – нажмите 2 раза кнопку в основном режиме измерения)* 

| $N_2$          | Пример индикатора                   | Описание                                                                                                    |
|----------------|-------------------------------------|----------------------------------------------------------------------------------------------------|
| 1              | ヹヹゖヺ゙<br>588<br>AVE                 | Средние значения напряжения и силы тока<br>$U_{cp} = 220,3 B$<br>$I_{cr} = 5,001 \text{ A}$                                                                                                    |
| $\mathfrak{D}$ | 23 19<br>23 16 -<br><u>ו 232 ו</u>  | Максимальные значения напряжений по каждой<br>фазе<br>$U_{L1max} = 231,9 B$<br>$U_{L2max} = 231,6 B$<br>$U_{L3max} = 232.1 B$<br>При подключении к сети без нейтрали<br>отображаются максимальные значения<br>линейного напржения UL1-2, UL2-3, UL3-1                |
| 3              | '820<br>IH 1<br>MIN<br>18 IS<br>1.3 | Минимальные значения напряжений по каждой<br>фазе<br>$U_{L1min} = 182,0 B$<br>$U_{L2min} = 181.7 B$<br>$U_{L3min} = 181.5 B$<br>При подключении к сети без нейтрали<br>отображаются минимальные значения линейного<br>напржения $U_{L1-2}$ , $U_{L2-3}$ , $U_{L3-1}$ |
| $\overline{4}$ | 11611                               | Максимальные значения силы тока по каждой<br>фазе<br>$I_{L1max} = 5,062$ A<br>$I_{L2max} = 5,060$ A<br>$I_{L3max} = 5,049$ A                                                                                                    |

*Продолжение таблицы 2*

| $N_2$ | Пример индикатора                                 | Описание                                                                                                    |
|-------|---------------------------------------------------|----------------------------------------------------------------------------------------------------|
| 5     | . Q93 I<br>.0929<br>MIN<br>.0920                  | Минимальные значения силы тока по каждой<br>фазе<br>$I_{L1min} = 0.931 A$<br>$I_{L2min} = 0,929$ A<br>$I_{L3min} = 0,920$ A   |
| 6     | <u>3</u> 106<br>0024<br>CUR                       | Прямая активная энергия<br>3,106 кВт·ч<br>Обратная активная энергия<br>$-0,024$ кВт·ч                                         |
| 7     | 2990<br>$\Box$ $\Box$ $\Box$ $\Box$<br><b>CUR</b> | Прямая реактивная энергия<br>2,990 кВАр-ч<br>Обратная реактивная энергия<br>$-0,011$ кВАр $\cdot$ ч                           |
| 8     | 3672<br>-0045<br><b>MAX</b>                       | Максимальная прямая активная энергия<br>3,672 кВт·ч<br>Максимальная обратная активная энергия<br>$-0,045$ кВт $\cdot$ ч       |
| 9     | 308 T<br>kvar<br>MAX                              | Максимальная прямая реактивная энергия<br>3,081 кВАр-ч<br>Максимальная обратная реактивная энергия<br>$-0.074$ кВАр $\cdot$ ч |

*Таблица 3. Режим измерения гармоник («U» и «I»). (вход – нажмите 3 («U») или 4 («I») раза кнопку в основном режиме измерения)* 

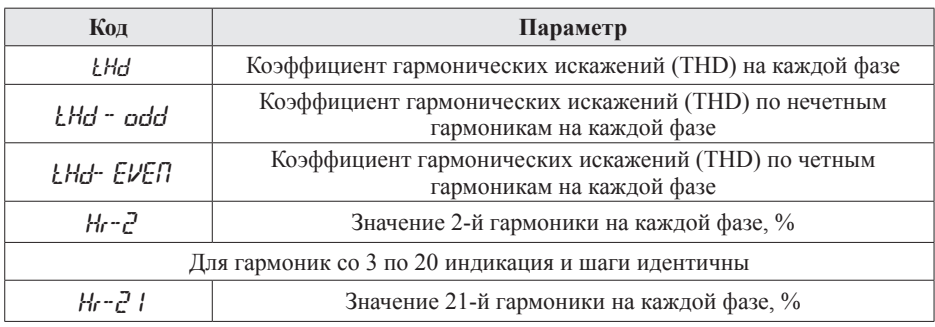

#### **РЕЖИМ ПРОГРАММИРОВАНИЯ**

Для входа в меню настройки входных сигналов и параметров RS-485 нажмите и удерживайте кнопку **Set** в течение 2 секунд. Для входа в меню настройки сброса и очистки нажмите и удерживайте кнопку ▲ в течение 2 секунд.Для переключения и сохранения параметров нажимайте кнопку **Set** . Для изменения числовых значений параметров нажимайте кнопки:  $\nabla - \text{d}$ ля уменьшения значения,  $\Delta - \text{d}$ ля увеличения значения, – для изменения положения курсора.

Для выхода из режима программирования нажмите и удерживайте кнопку **Set** в течение 2 секунд.

**Важно!** По умолчанию пароль для входа в режим программирования не задан. Пользователь может установить пароль в режиме программирования codE. Если пароль был изменен пользователем, а потом забыт, универсальный пароль для входа в режим программирования – 5643.

*Таблица 4. Меню настройки входных сигналов и параметров RS-485 (вход – удерж.* **Set** *в течение 2 с)*

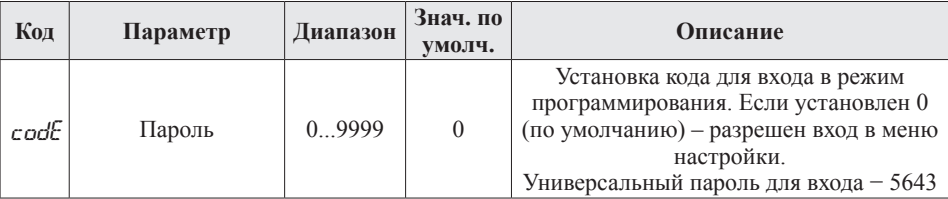

Продолжение таблицы 4

| Код   | Параметр                                                           | Диапазон                                                         | Знач. по<br>умолч. | Описание                                                                                                    |
|-------|--------------------------------------------------------------------|------------------------------------------------------------------|--------------------|----------------------------------------------------------------------------------------------------|
| d:SP  | Отображаемая<br>измеряемая<br>величина                             | CYC<br>Ս-ԼՈ<br>I.<br>PaSE<br>PFLF<br>ρ<br>$\frac{9}{5}$<br>$U-L$ | <b>CYC</b>         | ГУС - поочередное отображение всех<br>измеряемых величин;<br>$U-LT - \dot{\phi}$ азное напряжение;<br>$1 - \hat{\phi}$ азная сила тока;<br>$P \circ 5t$ - суммарные активная, реактивная<br>и полная мощности;<br>РЕЕ - суммарный коэффициент<br>мощности, частота тока;<br>$P$ – активная мощность на каждой фазе;<br>а - реактивная мощность на каждой<br>фазе;<br>5 - полная мощность на каждой фазе;<br>РГ - коэффициент мощности на каждой<br>фазе;<br>U-LL - линейное напряжение |
| Ł     | Интервал<br>переключения<br>отображаемой<br>величины на<br>дисплее | 110c                                                             | 3,0                | Время, через которое происходит смена<br>отображаемой измеряемой величины на<br>дисплее, если выбран режим ГУС                                                                                                    |
| Eobu  | Отображаемая<br>энергия                                            | oFF<br>P <sub>0</sub> 5P<br>nE9P<br>$P_{O}$ Sa<br>nE9a           | P <sub>o</sub> 5P  | oFF - не отображать энергию;<br>Ро5Р - прямая активная энергия;<br>$nE9P -$ обратная активная энергия;<br>Ро5я - прямая реактивная энергия;<br>пЕ За - обратная реактивная энергия                                                                                                    |
| ЫŁ    | Автоотключение<br>подсветки, старт<br>измерения max/min            | 02999                                                            | 10                 | 0XXX - автоматический старт<br>измерения max/min через 1 минуту<br>после подачи питания;<br>1XXX - автоматический старт<br>измерения max/min через 1 минуту<br>после подачи питания, сброс текущих<br>сохраненных значений;<br>1XXX - ручной старт измерения max/<br>min:<br>Х000Х999 - автоотключение<br>подсветки в минутах (0 - выкл.)                                                                                                    |
| d.    | Длительность<br>цикла вычисления<br>среднего значения<br>величины  | $560$ мин                                                        | 15                 | Задание значения длительности цикла<br>вычисления среднего значения величины                                                                                                    |
| nEL   | Выбор типа цепи                                                    | n3.3, n3.4                                                       | n3.4               | n3.3 - цепь без нейтрали,<br>n3.4 - цепь с нейтралью                                                                                                    |
| $P_L$ | Коэффициент<br>трансформации<br>по каналам<br>напряжения           | 13000                                                            | 1                  | Формула расчета: Pt= $U_1/U_2$<br>Если нет трансформатора,<br>установите =1                                                                                                    |

Продолжение таблицы 4

| Код    | Параметр                                             | Диапазон                                | Знач. по<br>умолч. | Описание                                                                                                    |
|--------|------------------------------------------------------|-----------------------------------------|--------------------|----------------------------------------------------------------------------------------------------|
| ЕŁ     | Коэффициент<br>трансформации по<br>каналам тока      | 14000                                   |                    | Формула расчета: Ct=I <sub>1</sub> /I <sub>2</sub><br>Если нет трансформатора,<br>установите =1                                                                                                    |
| Rddr i | Сетевой адрес                                        | 1247                                    |                    | Уникальный адрес для обмена данными<br>по RS-485                                                                                                    |
| bRud   | Скорость обмена                                      | 1200<br>2400<br>4800<br>9600<br>19200   | 9600               | 1200 бит/с.<br>2400 бит/с.<br>4800 бит/с.<br>9600 бит/с.<br>19200 бит/с                                                                                                    |
| Par    | Формат отправки<br>по протоколу<br><b>Modbus RTU</b> | n 8.2<br>n 8.1<br>$\Omega$ 8.1<br>E 8.1 | n 8.2              | $n 8.2 - 8$ бит данных, 2 стоп-бита,<br>контроль четности выкл.;<br>$n 8.1 - 8$ бит данных, 1 стоп-бит,<br>контроль четности выкл.;<br>о 8.1 – 8 бит данных, 1 стоп-бит,<br>контроль по нечетности;<br>Е 8.1 - 8 бит данных, 1 стоп-бит,<br>контроль по четности |

Таблица 5. Меню настройки сброса и очистки (вход – удерж. ▲ в течение 2 с)

| Код     | Параметр                                                              | Диапазон | Знач. по<br>умолч. |
|---------|-----------------------------------------------------------------------|----------|--------------------|
| r St. L | Сброс значений max/min                                                | Yes, no  | no                 |
| L1rd    | Очистка значений средних величин по установленному<br>циклу измерений | Yes, no  | no                 |
| CLr.E   | Очистка суммарной активной и реактивной энергий                       | Yes, no  | no                 |

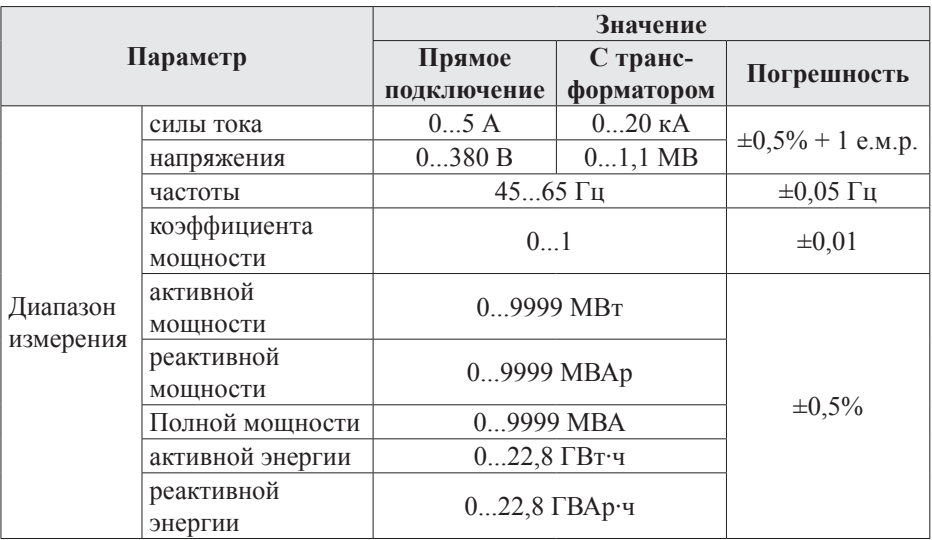

# ТЕХНИЧЕСКИЕ ХАРАКТЕРИСТИКИ

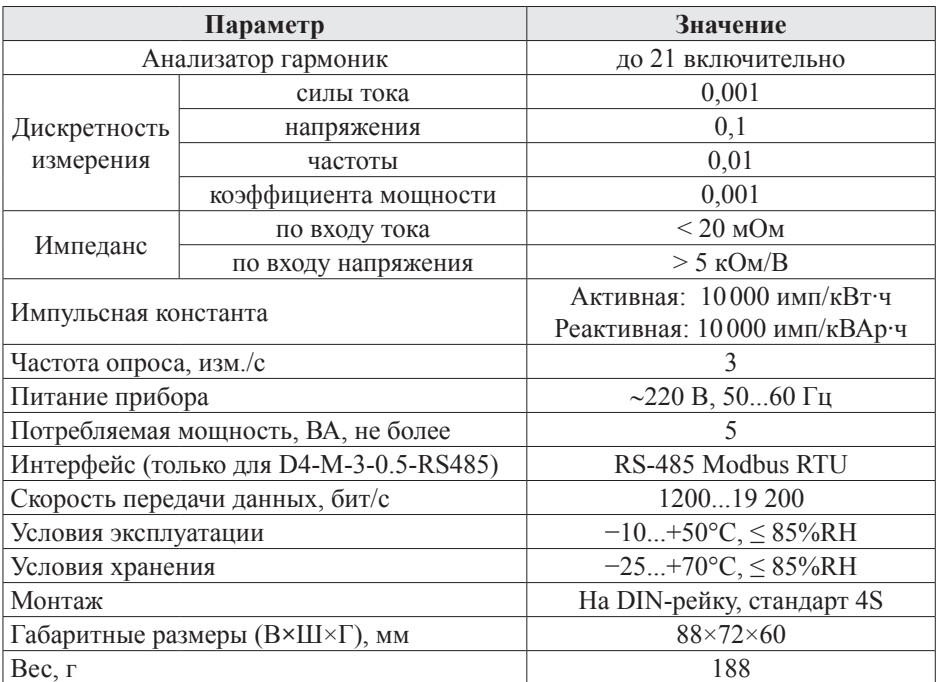

#### **КОМПЛЕКТАЦИЯ**

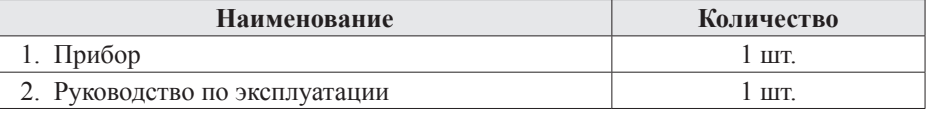

# **ГАРАНТИЙНЫЕ ОБЯЗАТЕЛЬСТВА**

Гарантийный срок составляет 12 месяцев от даты продажи. После окончания срока действия гарантии за все работы по ремонту и техобслуживанию с пользователя взимается плата. Поставщик не несет никакой ответственности за ущерб, связанный с повреждением изделия при транспортировке, в результате некорректного использования, а также в связи с модификацией или самостоятельным ремонтом изделия пользователем.

## **ДОПОЛНИТЕЛЬНАЯ ИНФОРМАЦИЯ**

При подключении прибора по RS-485 вам может быть полезна следующая информация.

| TWORDING OF TODAINIII REODU COODINGINI |       |                       |        |                      |              |  |  |
|----------------------------------------|-------|-----------------------|--------|----------------------|--------------|--|--|
| Старт                                  | Адрес | Код<br><b>функции</b> | Ланные | Контрольная<br>сумма | Конец        |  |  |
| Более 3 байт                           | байт  | ⊥ байт                | N байт | 2 байта              | Более 3 байт |  |  |

*Таблица 6. Формат кадра сообщения*

*Таблица 7. Функции Modbus\_RTU, используемые в приборе*

| Код функции | Название               | Описание                                |
|-------------|------------------------|-----------------------------------------|
| 03H/04H     | Чтение регистра        | Считать данные с одного или нескольких  |
|             |                        | непрерывных регистров                   |
| 06H         | Запись одного регистра | Записать данные в один регистр          |
| 10H         | Запись нескольких      | Записать данные в несколько непрерывных |
|             | регистров              | регистров                               |

| Адрес           | Код  | Диапазон | Значение                                                                                                    | Тип | Атрибут       |
|-----------------|------|----------|----------------------------------------------------------------------------------------------------|-----|---------------|
| 00H             | d:SP | 09       | Отображаемая измеряемая величина                                                                                                    | int | q/3           |
| 01H             | Ł    | 10100    | Интервал переключения<br>отображаемой величины на дисплее<br>(необходимое знаечение требуется<br>разделить на 10)                      | int | q/3           |
| 02H             | Eobu | 04       | Отображаемая энергия                                                                                                    | int | $\frac{q}{3}$ |
| 03H             | ЫŁ   | 02999    | Автоотключение подсветки, старт<br>измерения max/min                                                                                   | int | q/3           |
| 03H             | d.L  | 560      | Длительность цикла вычисления<br>среднего значения величины                                                                            | int | $\frac{q}{3}$ |
| 05H             | nEŁ  | 01       | Выбор типа цепи                                                                                                    | int | $\frac{q}{3}$ |
| 06H             | ΡŁ   | 1030000  | Коэффициент трансформации по<br>каналам напряжения (необходимое<br>значение коэффициента<br>трансформации требуется умножить<br>на 10) | int | $\frac{q}{3}$ |
| 07H             | ЕŁ.  | 104000   | Коэффициент трансформации по<br>каналам тока                                                                                           | int | q/3           |
| 08H             | Rddr | 1247     | Сетевой адрес                                                                                                    | int | q/3           |
| 09H             | bRud | 04       | Скорость обмена                                                                                                    | int | q/3           |
| 0AH             | Par  | 03       | Формат отправки по протоколу<br>Modbus RTU                                                                                             | int | q/3           |
| 0 <sub>BH</sub> | codE | 09999    | Пароль                                                                                                    | int | q/3           |

*Таблица 8. Адресная область меню: 03H/04H (чтение) и 06H/10H (запись)*

*Таблица 9. Адресная область расширенного интерфейса: 03H/04H (чтение) и 06H/10H (запись)*

| Адрес | Название                 | Описание                                                                                                    | Тип | <b>Атрибут</b> |
|-------|--------------------------|----------------------------------------------------------------------------------------------------|-----|----------------|
| 21H   | Расширенный<br>интерфейс | Для сброса и перезапуска запишите в регистр 5100.<br>Для очистки суммарной активной и реактивной<br>энергий запишите в регистр 5170.<br>Для сброса значений max/min запишите в регистр<br>5175<br>Для очистки значений средних величин по<br>установленному циклу измерений запишите в регистр | ınt | $\frac{q}{3}$  |

*Таблица 10. Адресная область измеренного значения: 03H/04H (чтение) и 10H (запись)*

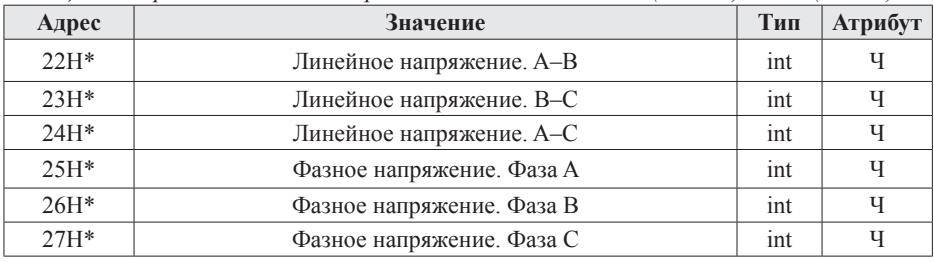

*Продолжение таблицы 10*

| Адрес      | Значение                                         | Тип   | Атрибут       |
|------------|--------------------------------------------------|-------|---------------|
| $28H*$     | Сила тока. Фаза А                                | int   | Ч             |
| 29H*       | Сила тока. Фаза В                                | int   | Ч             |
| $2AH*$     | Сила тока. Фаза С                                | int   | Ч             |
| $2BH*$     | Частота тока                                     | int   | Ч             |
| 2CH        | Суммарная активная мощность                      | int   | Ч             |
| 2DH        | Суммарная реактивная мощность                    | int   | Ч             |
| 2EH        | Суммарная реактивная мощность                    | int   | Ч             |
| $2FH*$     | Суммарный коэффициент мощности                   | int   | Ч             |
| 30H        | Активная мощность. Фаза А                        | int   | Ч             |
| 31H        | Активная мощность. Фаза В                        | int   | Ч             |
| 32H        | Активная мощность. Фаза С                        | int   | Ч             |
| 33H        | Рективная мощность. Фаза А                       | int   | Ч             |
| 34H        | Рективная мощность. Фаза В                       | int   | Ч             |
| 35H        | Рективная мощность. Фаза С                       | int   | Ч             |
| 36H        | Полная мощность. Фаза А                          | int   | Ч             |
| 37H        | Полная мощность. Фаза В                          | int   | Ч             |
| 38H        | Полная мощность. Фаза С                          | int   | Ч             |
| $39H*$     | Коэффициент мощности. Фаза А                     | int   | Ч             |
| $3AH*$     | Коэффициент мощности. Фаза В                     | int   | Ч             |
| 3BH*       | Коэффициент мощности. Фаза С                     | int   | Ч             |
| 3CH        | Среднее значение напряжения                      | int   | Ч             |
| 3DH        | Среднее значение силы тока                       | int   | Ч             |
| 46H        | Максимамальное напряжение. Фаза А (или А-В фаза) | int   | Ч             |
| 47H        | Максимамальное напряжение. Фаза В (или В-С фаза) | int   | Ч             |
| 48H        | Максимамальное напряжение. Фаза С (или А-С фаза) | int   | Ч             |
| 49H        | Минимальное напряжение. Фаза А(или А-В фаза)     | ınt   | Ч             |
| 4AH        | Минимальное напряжение. Фаза В (или В-С фаза)    | int   | Ч             |
| 4BH        | Минимальное напряжение. Фаза С (или А-С фаза)    | int   | Ч             |
| 4CH*       | Максимальная сила тока. Фаза А                   | int   | Ч             |
| 4DH*       | Максимальная сила тока. Фаза В                   | int   | Ч             |
| 4EH*       | Максимальная сила тока. Фаза С                   | int   | Ч             |
| 4FH*       | Минимальная сила тока. Фаза А                    | int   | Ч             |
| 50H*       | Минимальная сила тока. Фаза В                    | int   | Ч             |
| $51H*$     | Минимальная сила тока. Фаза С                    | int   | Ч             |
| 52H        | Положительная активная энергия                   | Dword | q/3           |
| 53H        |                                                  |       |               |
| 54H<br>55H | Отрицательная активная энергия                   | Dword | $\frac{q}{3}$ |
| 56H        |                                                  |       |               |
| 57H        | Положительная реактивная энергия                 | Dword | $\frac{q}{3}$ |
| 58H        |                                                  |       |               |
| 59H        | Отрицательная реактивная энергия                 | Dword | $\frac{q}{3}$ |

*Продолжение таблицы 10*

| Адрес      | Значение                                                                           | Тип | Атрибут |
|------------|------------------------------------------------------------------------------------|-----|---------|
| 5AH        | Коэффициент гармонических искажений напряжения на<br>фазе А                        | int | Ч       |
| 5BH        | Коэффициент гармонических искажений напряжения по<br>нечетным гармоникам на фазе А | int | Ч       |
| 5CH        | Коэффициент гармонических искажений напряжения по<br>четным гармоникам на фазе А   | int | Ч       |
| 5DH70H     | Значение 221 гармоники напряжения на фазе А                                        | int | Ч       |
| 71H        | Коэффициент гармонических искажений напряжения на<br>фазе В                        | int | Ч       |
| 72H        | Коэффициент гармонических искажений напряжения по<br>нечетным гармоникам на фазе В | int | Ч       |
| 73H        | Коэффициент гармонических искажений напряжения по<br>четным гармоникам на фазе В   | int | Ч       |
| 74H87H     | Значение 221 гармоники напряжения на фазе В                                        | int | Ч       |
| 88H        | Коэффициент гармонических искажений напряжения на<br>фазе С                        | int | Ч       |
| 89H        | Коэффициент гармонических искажений напряжения по<br>нечетным гармоникам на фазе С | int | Ч       |
| 8AH        | Коэффициент гармонических искажений напряжения по<br>четным гармоникам на фазе С   | int | Ч       |
| 8BH9EH     | Значение 221 гармоники напряжения на фазе С                                        | int | Ч       |
| 9FH        | Коэффициент гармонических искажений тока на фазе А                                 | int | Ч       |
| AOH        | Коэффициент гармонических искажений тока по<br>нечетным гармоникам на фазе А       | int | Ч       |
| A1H        | Коэффициент гармонических искажений тока по четным<br>гармоникам на фазе А         | int | Ч       |
| A2HB5H     | Значение 2 21 гармоники тока на фазе А                                             | int | Ч       |
| B6H        | Коэффициент гармонических искажений тока на фазе В                                 | int | Ч       |
| B7H        | Коэффициент гармонических искажений тока по<br>нечетным гармоникам на фазе В       | int | Ч       |
| B8H        | Коэффициент гармонических искажений тока по четным<br>гармоникам на фазе В         | int | Ч       |
| B9HCCH     | Значение 221 гармоники тока на фазе В                                              | int | Ч       |
| <b>CDH</b> | Коэффициент гармонических искажений тока на фазе С                                 | int | Ч       |
| <b>CEH</b> | Коэффициент гармонических искажений тока по<br>нечетным гармоникам на фазе С       | int | Ч       |
| <b>CFH</b> | Коэффициент гармонических искажений тока по четным<br>гармоникам на фазе С         | int | Ч       |
| D0HE3H     | Значение 221 гармоники тока на фазе С                                              | int | Ч       |

#### Примечания:

- 1. Формат передачи фиксированная точка с двумя десятичными разрядами.
- $2<sup>1</sup>$ Формат посылки: 1 старт-бит, 8 бит данных, 2 стоп-бита.
- 3. Для проверки правильности полученной информации производится верификация контрольной суммы.
- 4. Тип данных Dword это 32-значное беззнаковое целое число с диапазоном от 0 до 4 294 967 296. Integer - это 16-значное знаковое целое число с диапазоном от -32768 до 32767, отрицательные числа представляются в виде дополнения.
- 5. Данные по величинам энергии представлены в виде 32-значного беззнакового целого числа. Старший и младший разряды занимают один адрес, старший байт идет первым, за ним младший. Чтобы получить значение, нужно умножить старший разряд на 65 536 и прибавить младший разряд, а затем получившееся значение разделить на 10.
- 6. «Ч» означает, что параметр имеет атрибут только чтение (используйте команду 03H). «Ч/З» означает, что параметр имеет атрибут чтения и записи (используйте команды 03Н и 10Н). Запрещено записывать в адреса, которые не имеют атрибут записи и не указаны в списке выше.
- 7. Чтобы получить реальное значение параметров, отмеченных «\*», нужно разделить эти параметры: для мощности - на 1, для напряжения - на 10, для частоты - на 100, для тока и коэффициента мощности - на 1000.